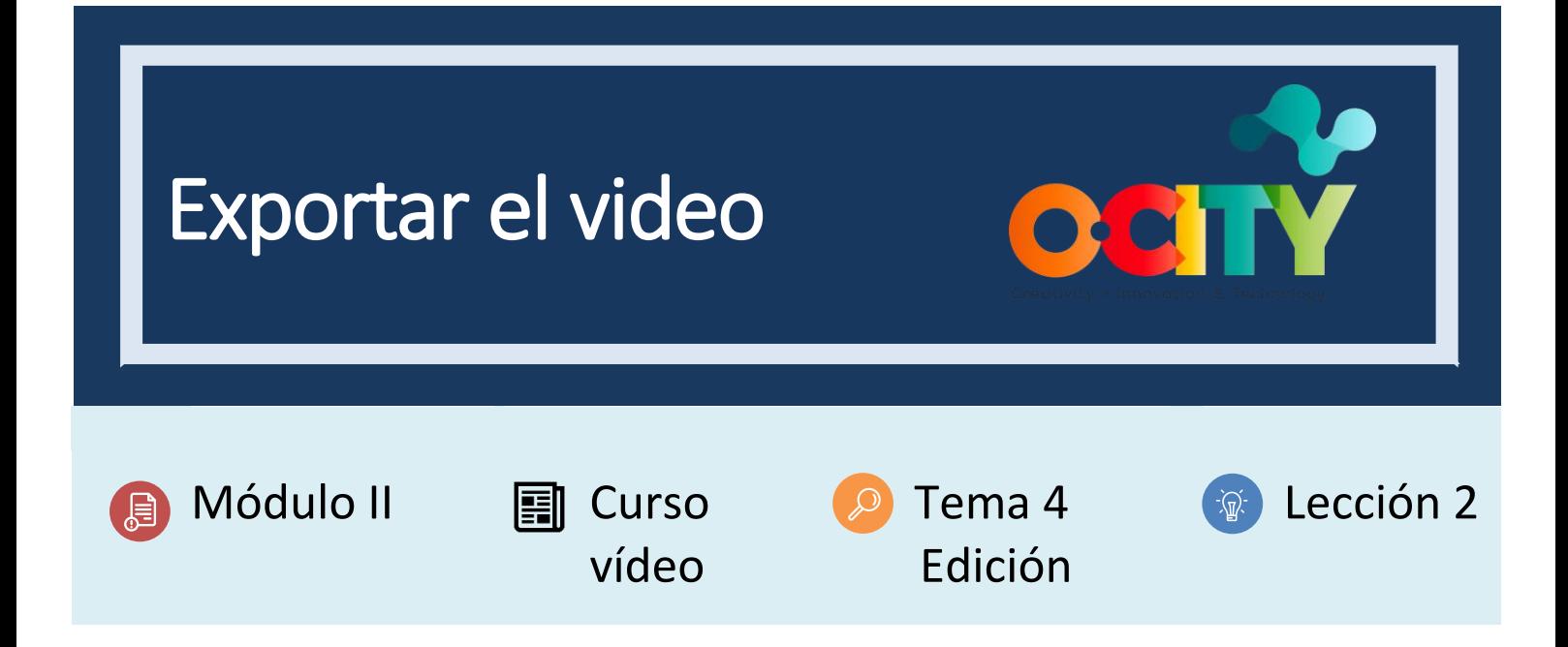

## Actividad

- **Breve descripción:** En esta actividad, los estudiantes deberán exportar el video después de editarlo en la Actividad 1.T4.L1
- **Metodología:** Aprendizaje inductivo.
- **Duración:** 1 hora
- **Dificultad (alta - media - baja):** Media
- **Individual / Equipo:** Equipo
- **Aula / Casa:** Aula / casa
- **¿Qué necesitamos para realizar esta actividad?**
	- **Hardware:** Computador
	- **Software**: OpenShot

<https://www.openshot.org/download/> - **Otros recursos:**

## Descripción

**Descripción del texto:** En la actividad anterior, el proyecto ha sido editado utilizando el software OpenShot, en base al guión técnico desarrollado previamente. En esta actividad, los alumnos exportarán el proyecto para convertirlo en vídeo según los requisitos establecidos en O-City.

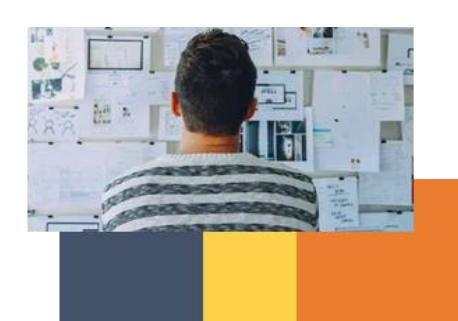

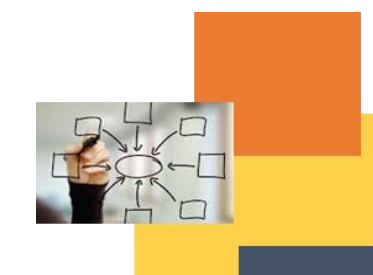

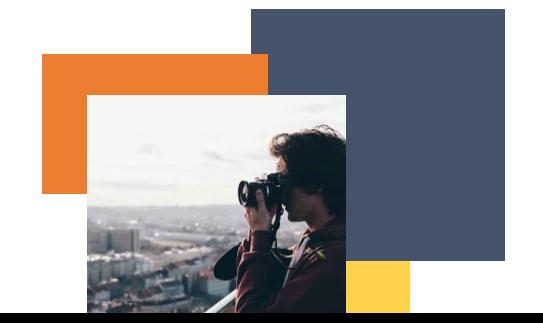

## Ilustración:

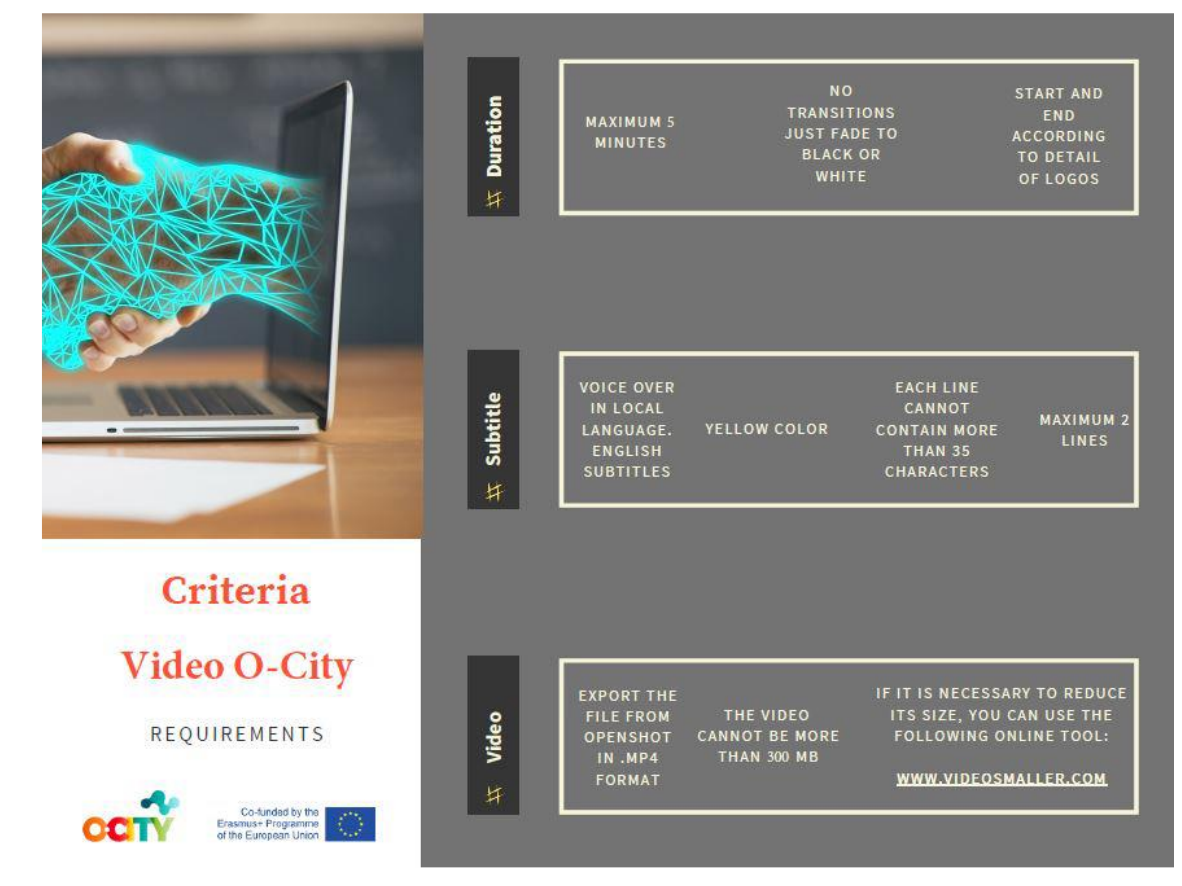

Instrucciones:

- 1. Recupere el proyecto audiovisual editado en OpenShot en la Actividad 1 T4.L1
- 2. Exporte el video final
- 3. Asegúrese de que el video cumpla con los requisitos anteriores.

## Resultados esperados

• Exporte y visualice el video resultante de su trabajo en el curso.

**Esta actividad se puede utilizar en otros (módulo, curso, tema, lección):** Módulo II, Curso deFotografía, Tema 3, Lección 3

**DIGICOMP (Competencias desarrolladas):** Desarrollo de contenido digital. **ENTRECOMP (Competencias desarrolladas):** Aprendiendo a través de la experiencia.

**Anexo**: breve guía para exportar el video

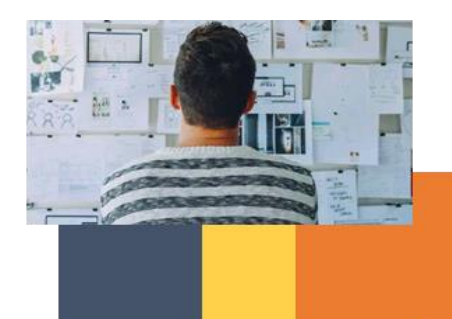

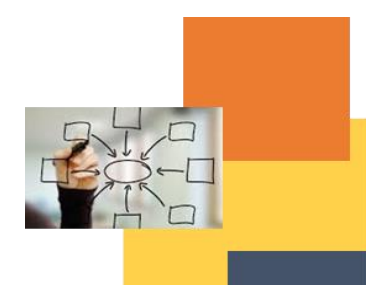

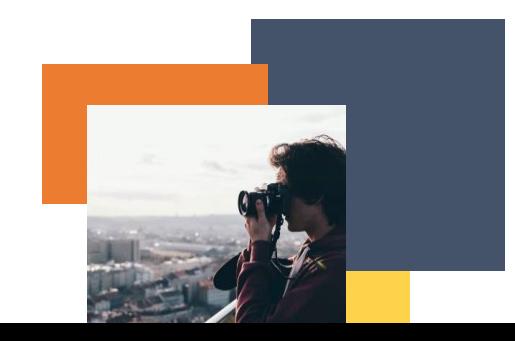

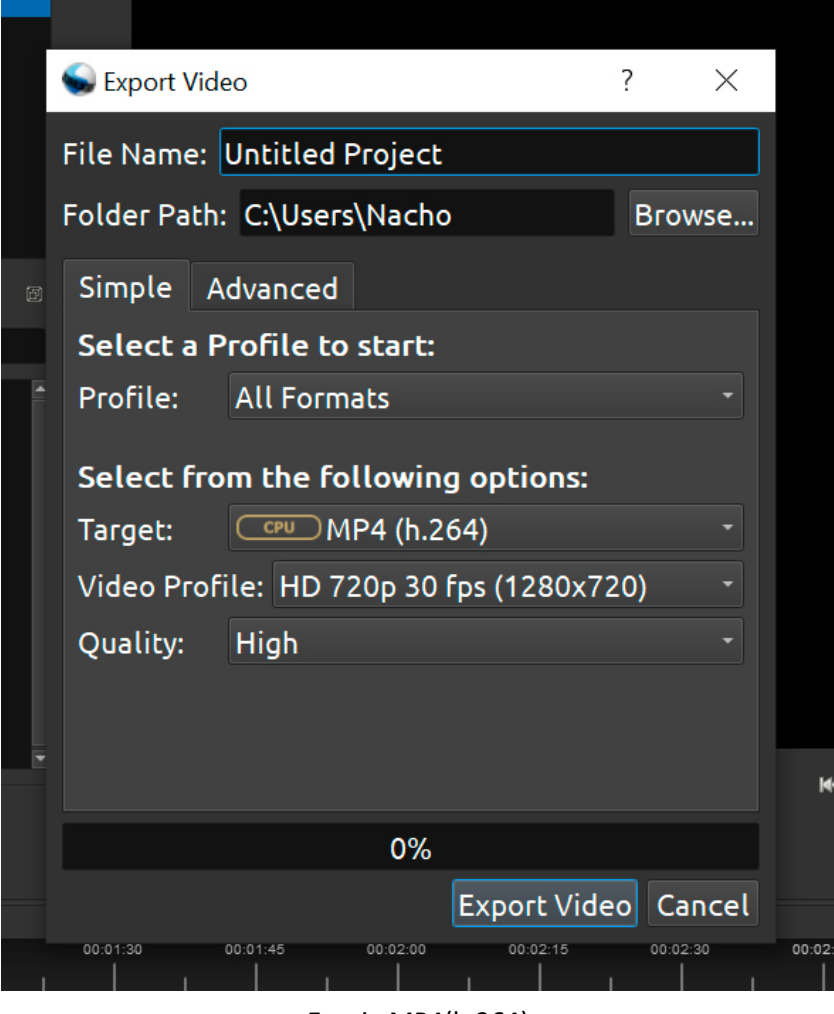

Escoja MP4(h.264)

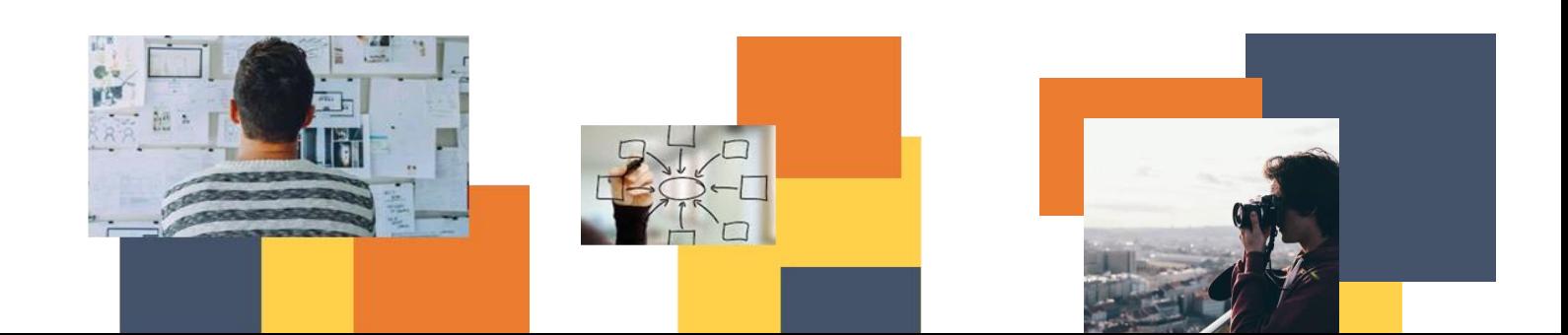

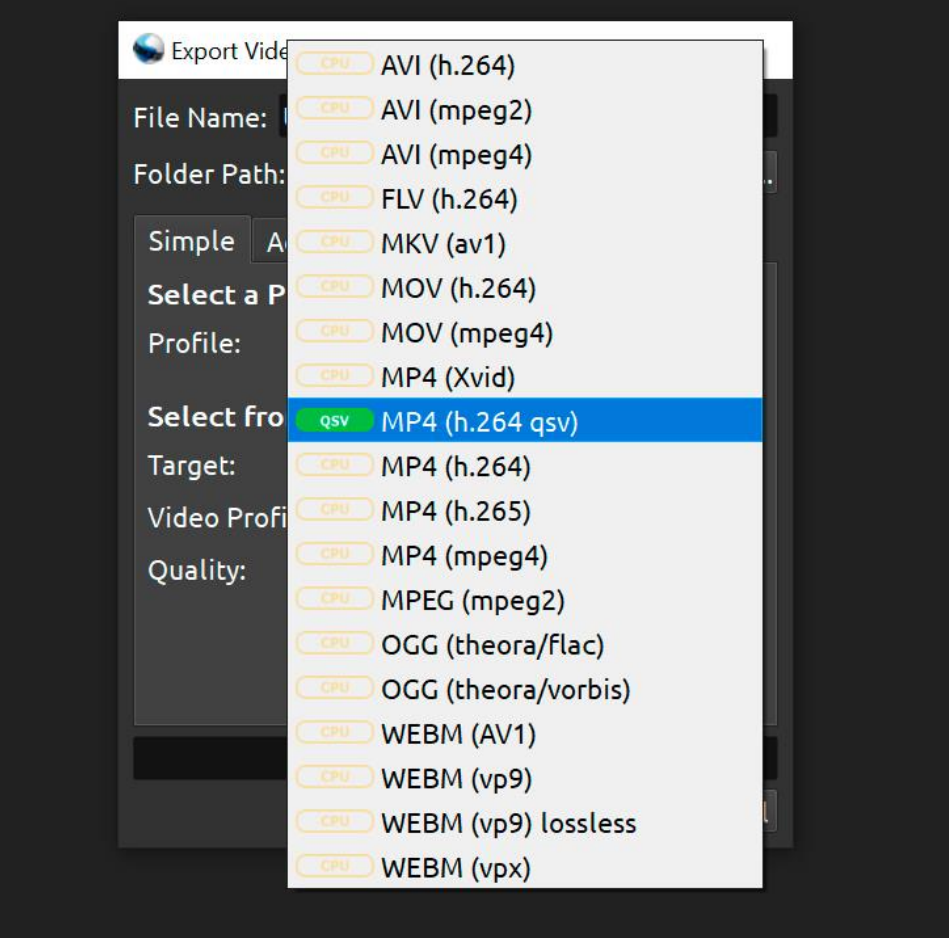

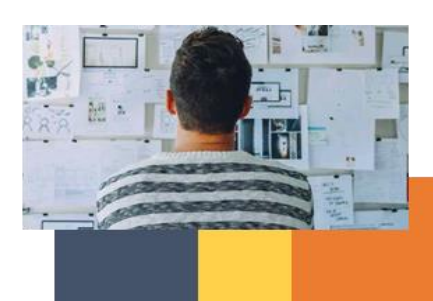

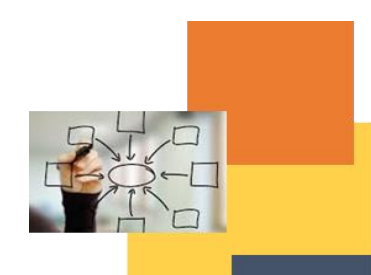

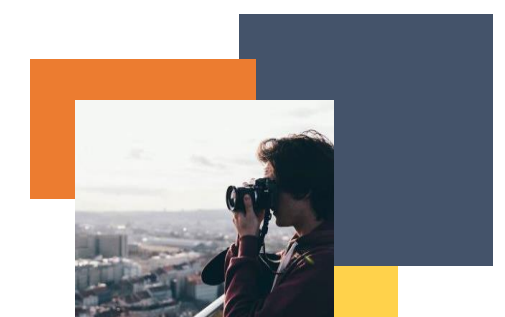

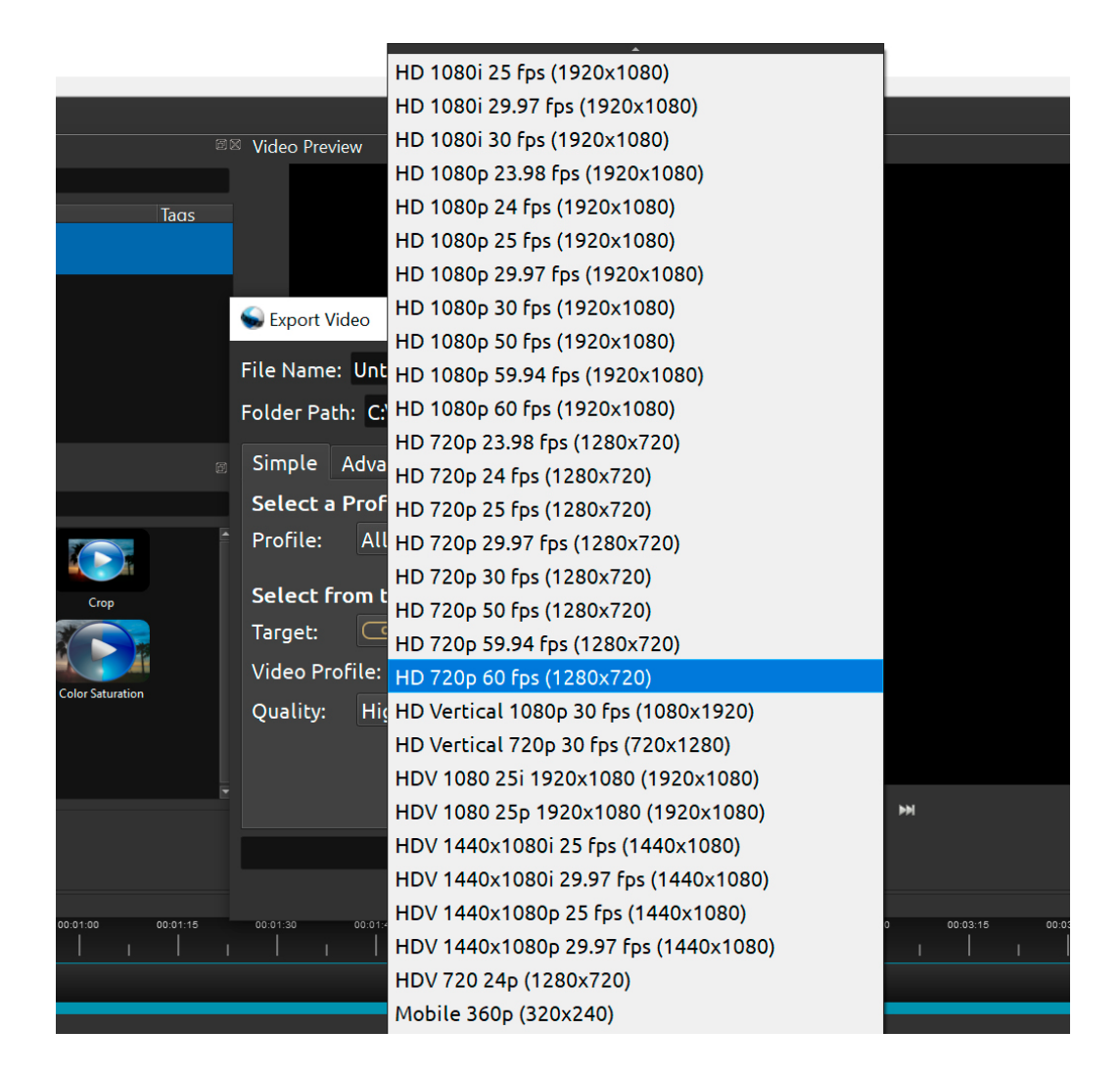

Seleccione el formato que se acerque más a la resolución de video original y al valor de fps.

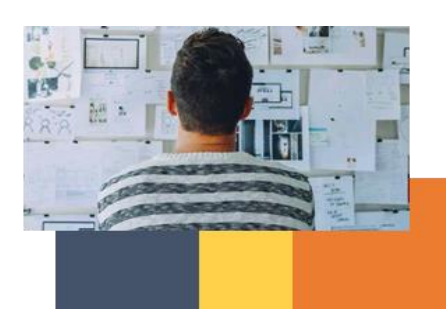

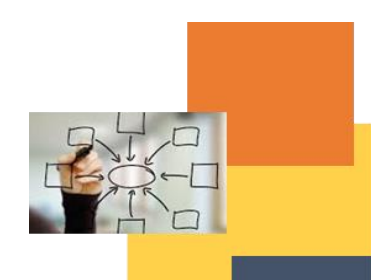

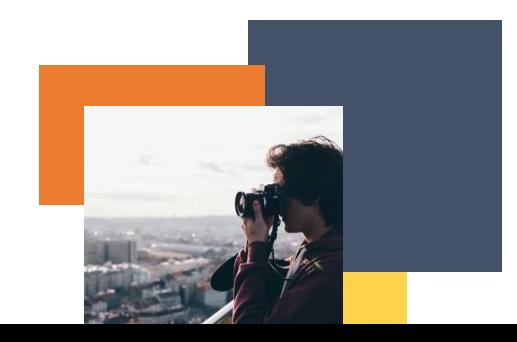